# **"Αριθμοκαμώματα" Computer Game σε Microworlds Pro**

## **Κωνσταντινίδου Βασιλική<sup>1</sup> , Κωτσόπουλος Χρυσοβαλάντης<sup>2</sup>**

<sup>1</sup> Μαθήτρια Γ Τάξης, 2<sup>ο</sup> Γυμνάσιο Ευόσμου pavloskont@gmail.com <sup>2</sup> Μαθητής Γ Τάξης, 2º Γυμνάσιο Ευόσμου valantispaok 98@ windowslive. com

#### **Δασκαλάκης Ιωάννης<sup>1</sup> – ΠΕ19, Γαϊτανίδης Δημήτριος<sup>2</sup> – ΠΕ19** 1 daskalakis@sch.gr, <sup>2</sup> oddgait@sch.gr

#### **Περίληψη**

Τα «Αριθμοκαμώματα» είναι μία εφαρμογή που ενσωματώνει δύο παιχνίδια βασισμένα σε ιδιότητες των αριθμών. Στο πρώτο παιχνίδι ο χρήστης καλείται να βάλει στο μυαλό του ένα διψήφιο αριθμό και, αφού εκτελέσει ορισμένες πράξεις, να κοιτάξει ένα σχήμα, από πολλά που βρίσκονται στην οθόνη, το οποίο θα «μαντεύσει» ο υπολογιστής. Στο δεύτερο παιχνίδι ο χρήστης καλείται και πάλι να βάλει στο μυαλό του έναν αριθμό τον οποίο μαντεύει ο υπολογιστής υποβάλλοντας στον χρήστη κάποιες ερωτήσεις. Η εφαρμογή περιλαμβάνει φωνητικές οδηγίες και έχει αναπτυχθεί σε γλώσσα προγραμματισμού Microworlds Pro. **Λέξεις κλειδιά:** *Computer Game, Προγραμματισμός,* Microworlds Pro*.*

# *1. Εισαγωγή*

Το όνειρο μας, ο σκοπός μας και ο πόθος μας ήταν να δημιουργήσουμε ένα παιχνίδι, το οποίο θα εκπροσωπούσε το σχολείο μας στο συνέδριο Πληροφορικής! Όταν αντιληφθήκαμε πώς είχε φτάσει η μεγάλη στιγμή δηλώσαμε αμέσως συμμετοχή. Στην αρχή όλα ήταν εύκολα στην επιλογή του προγράμματος όπου θα πραγματοποιούσαμε την εργασία μας. Το δύσκολο κομμάτι αφορούσε την επιλογή του παιχνιδιού που θα υλοποιούσαμε. Σε αυτό όμως το πρόβλημα μας βοήθησαν οι καθηγητές της Πληροφορικής, οι οποίοι μας συμβούλεψαν να δημιουργήσουμε ένα παιχνίδι, το οποίο θα είναι βασισμένο στα μαγικά τρικ! Εκείνη τη στιγμή μας ήρθε η ιδέα να πάρουμε δύο παιχνίδια με αριθμούς τα όποια ήταν δημοφιλή στο σχολείο μας και να τα μετατρέψουμε σε πρόγραμμα.

### *2.Το σενάριο του παιχνιδιού*

Ο παίκτης κατά την έναρξη του προγράμματος έχει να τη δυνατότητα να διαλέξει ποιο παιχνίδι επιθυμεί. Αν επιλέξει το παιχνίδι «Μαντεύω το σχήμα», τότε ο χρήστης καλείται να σκεφτεί έναν διψήφιο αριθμό. Στη συνέχεια πρέπει να προσθέσει τα ψηφία του αριθμού που σκέφτηκε και να τα αφαιρέσει από το αριθμό που σκέφτηκε. Τέλος πρέπει να κοιτάξει την εικόνα πάνω από τον αριθμό που βρήκε και να πατήσει επόμενο. Αυτό που θα εντυπωσιάσει τον χρήστη είναι πώς θα παρατηρήσει την ίδια ακριβώς εικόνα με αυτή που κατέληξε στο τέλος να κοιτάει. Αν όμως ο παίκτης επιλέξει το δεύτερο παιχνίδι «Μαντεύω τον αριθμό» τότε ο χρήστης καλείται να σκεφτεί έναν αριθμό από το 1 έως το 100. Έπειτα θα του εμφανιστούν επτά κάρτες με αριθμούς, και ο χρήστης πρέπει να παρατηρήσει εάν ο αριθμός που έβαλε στο μυαλό του περιέχεται στην κάθε κάρτα. Εάν περιέχεται πρέπει να πατήσει το κουμπί «Ναι» , αλλιώς να πατήσει το κουμπί «Όχι». Στο τέλος η εφαρμογή θα «μαντέψει» τον αριθμό που σκέφτηκε!

### *3.Περιγραφή της εφαρμογής*

### *3.1 Σελίδες του προγράμματος*

Το πρόγραμμα αποτελείται από 15 οθόνες που στην ορολογία του Microworlds Pro ονομάζονται σελίδες. Την αρχική σελίδα, 4 σελίδες για το πρώτο παιχνίδι με ονόματα «Πολλαπλάσια1» έως «Πολλαπλάσια4», 9 σελίδες για το δεύτερο παιχνίδι με ονόματα «Κάρτες0» έως «Κάρτες8» και μια σελίδα όπου αναγράφονται οι συντελεστές. Η πλοήγηση ανάμεσα στις σελίδες γίνεται με τη βοήθεια χελωνών-κουμπιών.

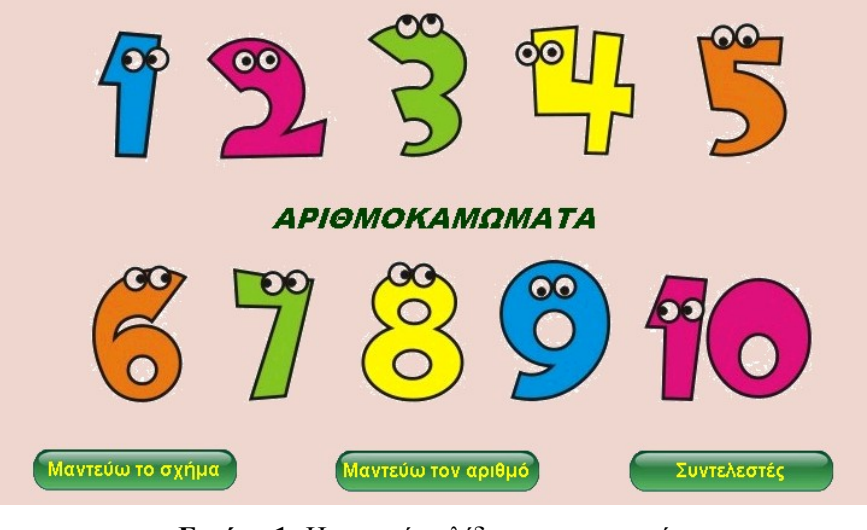

**Εικόνα 1:** Η αρχική σελίδα της εφαρμογής.

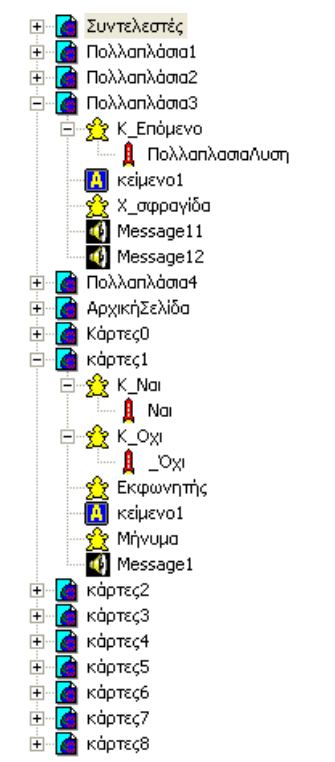

**Εικόνα 2:** Η καρτέλα Εργασία με τις σελίδες της εφαρμογής και τα αντικείμενα τους

### *3.2 Τα αντικείμενα των σελίδων «Πολλαπλάσια1» και «Πολλαπλάσια2»*

Οι δύο αυτές σελίδες εισάγουν τον παίκτη στο πρώτο παιχνίδι δίνοντας τις κατάλληλες οδηγίες και έχουν παρόμοια δομή. Περιέχουν:

- Μια χελώνα με το όνομα **«Εκφωνητής»**, η οποία έχει πάρει τη μορφή ενός αριθμού, που δίνει οδηγίες.
- Μια χελώνα με το όνομα **«Μήνυμα»,** η οποία έχει πάρει τη μορφή ενός κειμένου μέσα σε ένα σύννεφο που περιέχει την οδηγία προς τον χρήστη.
- Μία ηχητική οδηγία προς τον χρήστη.
- Μια χελώνα με το όνομα **«Κ\_Επόμενο»**, η οποία έχει τη μορφή ενός κουμπιού και ως οδηγία «φορτώνει» την επόμενη σελίδα του παιχνιδιού.

### *3.3 Τα αντικείμενα της σελίδας «Πολλαπλάσια3»*

Η σελίδα «**Πολλαπλάσια3**» είναι η βασική σελίδα του παιχνιδιού «**Μαντεύω το σχήμα**». Περιέχει τα εξής αντικείμενα:

- Ένα πλαίσιο κειμένου το οποίο περιέχει τους αριθμούς από 1 έως 105.
- Μια χελώνα με το όνομα «**Χ\_σφραγίδα**», η οποία χρησιμοποιείται από μία διαδικασία η οποία καλείται όταν φορτώνεται η σελίδα και αποτυπώνει πάνω από τους αριθμούς τυχαία σχήματα από μία συλλογή 10 διαφορετικών σχημάτων. Για την αποτύπωση των σχημάτων χρησιμοποιούνται οι εντολές «**θέσεσχήμα**» και «**σφραγίδα**.»
- Δύο ήχοι οι οποίοι περιέχουν φωνητικές οδηγίες προς τον χρήστη.
- Μια χελώνα με το όνομα «**Κ\_Επόμενο**» και τη μορφή κουμπιού η οποία εκτελεί την οδηγία «**ΠολλαπλάσιαΛύση**». Η διαδικασία μεταφέρει τον χρήστη στην τελική σελίδα του παιχνιδιού με όνομα «Πολλαπλάσια4».

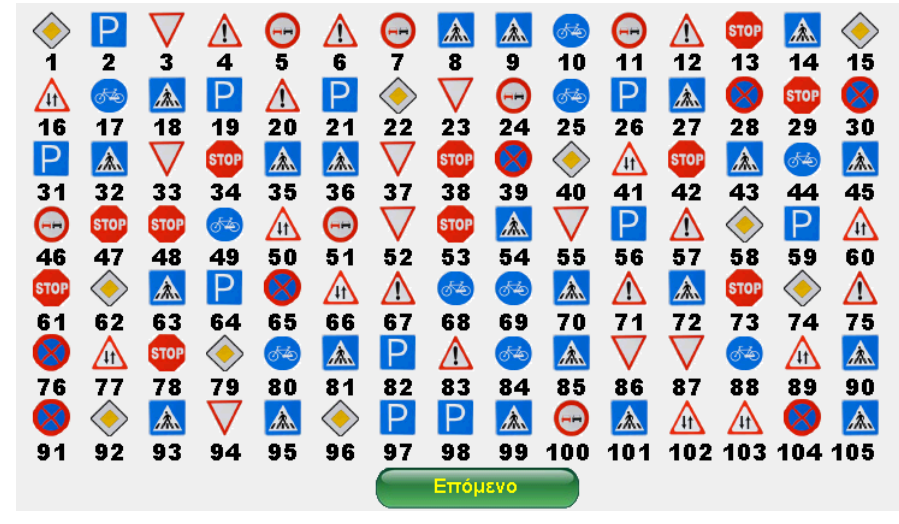

**Εικόνα 3:** Η σελίδα «Πολλαπλάσια3»

# *3.4 Τα αντικείμενα της σελίδας « Πολλαπλάσια4»*

Σκοπός της σελίδας αυτής είναι να παρουσιάσει στον χρήστη το σχήμα που έβλεπε στην προηγούμενη σελίδα. Περιέχει τα εξής αντικείμενα:

- Μια χελώνα με το όνομα «**ΣχήμαΑπάντηση**», η οποία με την εντολή «**θεσεσχημα**» παίρνει το σχήμα το οποίο έχει ο χρήστης στο μυαλό του.
- Ένα ηχητικό μήνυμα προς τον χρήστη.
- Δύο χελώνες-κουμπιά με ονόματα «**Κ\_Ξαναπαίξε**» και «**Κ\_Αρχική**» που μεταφέρουν το παιχνίδι αντίστοιχα στις σελίδες «**Παλλαπλάσια1**» για να ξαναρχίσει το παιχνίδι και «**ΑρχικήΣελίδα**» όπου ο χρήστης μπορεί να επιλέξει το δεύτερο παιχνίδι.

# *3.5 Τα αντικείμενα της σελίδας «Κάρτες0»*

Η σελίδα αυτή εισάγει τον χρήστη στο δεύτερο παιχνίδι και τον καλεί να βάλει στο μυαλό του έναν αριθμό από 1 έως 100. Περιέχει τα εξής αντικείμενα:

- Μια χελώνα με το όνομα «**Εκφωνητής**», η οποία έχει πάρει τη μορφή ενός αριθμού, που δίνει οδηγίες.
- Μια χελώνα με το όνομα «**Μήνυμα**», η οποία έχει πάρει τη μορφή ενός κειμένου μέσα σε ένα σύννεφο που περιέχει την οδηγία προς τον χρήστη.
- Μία ηχητική οδηγία προς τον χρήστη.
- Μια χελώνα με το όνομα «**Κ\_Επόμενο**», η οποία έχει τη μορφή ενός κουμπιού και ως οδηγία «φορτώνει» την επόμενη σελίδα του παιχνιδιού.

# *3.6 Τα αντικείμενα των σελίδων «Κάρτες1» έως «Κάρτες7»*

Η κάθε μία από αυτές τις σελίδες παρουσιάζει μία ομάδα αριθμών και ο χρήστης καλείται να απαντήσει αν ο αριθμός που έχει στο μυαλό του περιέχεται σε αυτούς πατώντας τα κατάλληλα κουμπιά. Όλες οι σελίδες έχουν την ίδια δομή και περιέχουν τα ακόλουθα αντικείμενα.:

- Ένα πλαίσιο κειμένου που περιέχει τους αριθμούς.
- Δύο χελώνες με ονόματα «**Κ\_Ναι**» και «**Κ\_Όχι**», οι οποίες έχουν τις μορφές των κουμπιών «Ναι» και «Όχι» και πάνω σε αυτά τα κουμπιά έχει στηριχτεί όλο το παιχνίδι, διότι με τις οδηγίες που εκτελούν γίνονται οι μαθηματικές πράξεις που χρειάζεται το παιχνίδι,
- Μια χελώνα με το όνομα «**Εκφωνητής**», η οποία έχει πάρει τη μορφή ενός αριθμού, που δίνει οδηγίες.
- Μια χελώνα με το όνομα «**Μήνυμα**», η οποία έχει πάρει τη μορφή ενός κειμένου μέσα σε ένα σύννεφο που περιέχει την οδηγία προς τον χρήστη.
- Ένα ηχητικό μήνυμα προς τον χρήστη.

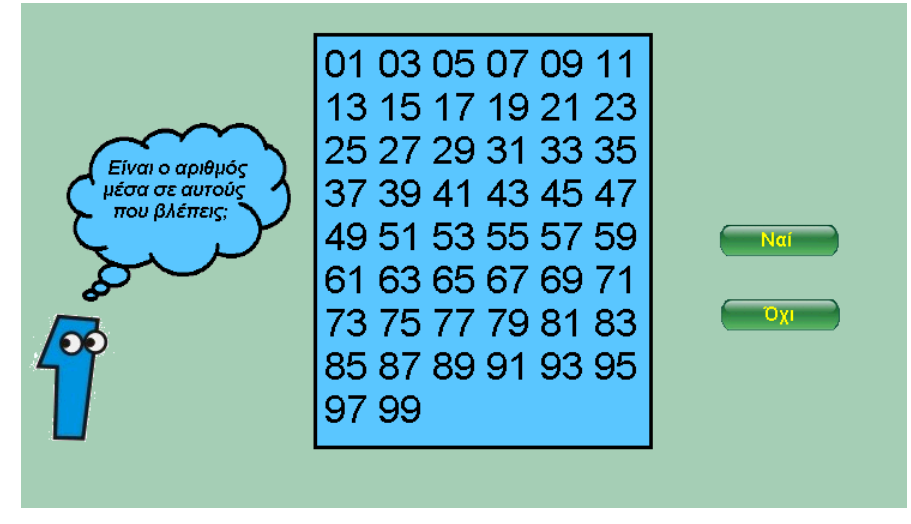

**Εικόνα 4:** Μία από τι σελίδες «Κάρτες1» έως «Κάρτες7».

# *3.7 Τα αντικείμενα της σελίδας «Κάρτες8»*

Στην σελίδα αυτή παρουσιάζεται η λύση του 2ου παιχνιδιού, δηλαδή ο αριθμός που έχει στο μυαλό του ο χρήστης.. Περιέχει τα εξής αντικείμενα:

- Τρεις χελώνες με ονόματα «**Μονάδες**», «**Δεκάδες**» και «**Εκατοντάδες**» οι οποίες παίρνουν σχήματα αριθμητικών ψηφίων και σχηματίζουν την απάντηση.
- Μια χελώνα με το όνομα «**Εκφωνητής**», η οποία έχει πάρει τη μορφή ενός αριθμού, που δίνει οδηγίες.
- Μια χελώνα με το όνομα «**Μήνυμα**», η οποία έχει πάρει τη μορφή ενός κειμένου μέσα σε ένα σύννεφο που περιέχει την οδηγία προς τον χρήστη.
- Ένα ηχητικό μήνυμα προς τον χρήστη.
- Δύο χελώνες-κουμπιά με ονόματα «**Κ\_Ξαναπαίξε**» και «**Κ\_Αρχική**» που μεταφέρουν τον χρήστη αντίστοιχα στις σελίδες «**Κάρτες0**» για να ξαναρχίσει το παιχνίδι ή στην «**ΑρχικήΣελίδα**».

# *3.9 Ήχος*

Τα αρχεία ήχου που περιέχουν οδηγίες, ερωτήσεις και μηνύματα προς τον χρήστη έχουν προκύψει από ηχογραφήσεις των δημιουργών του παιχνιδιού που έγιναν στο εργαστήριο του σχολείου με την βοήθεια του προγράμματος Audacity.

### *4. Αποκάλυψη των λύσεων των παιχνιδιών*

Το πρώτο παιχνίδι βασίζεται στο γεγονός ότι αν προσθέσουμε τα ψηφία ενός διψήφιου ή τριψήφιου αριθμού και αφαιρέσουμε το άθροισμα από τον αριθμό έχουμε ως αποτέλεσμα πολλαπλάσιο του 9. Στην σελίδα λοιπόν «Πολλαπλάσια3» καλείται μία διαδικασία «Σχήματα» η οποία εμφανίζει τυχαία σχήματα πάνω από τους αριθμούς αλλά πάντα το ίδιο σχήμα πάνω από όλα τα πολλαπλάσια του 9. Στο δεύτερο παιχνίδι οι αριθμοί είναι κατανεμημένοι με τέτοιο τρόπο στις κάρτες ώστε αν αθροίσουμε τους πρώτους αριθμούς των καρτών που περιέχουν έναν συγκεκριμένο αριθμό τότε το αποτέλεσμα είναι ο αριθμός αυτός. Αυτό κάνει η διαδικασία «**Ναι**» που καλείται κάθε φορά που πατάμε σε μια χελώνα-κουμπί Ναι. Αντίθετα η διαδικασία «**\_Όχι**» που καλείται κάθε φορά που πατάμε σε μια χελώνα-κουμπί Όχι απλώς καλεί την επόμενη κάρτα χωρίς να κάνει καμία πράξη.

# *5. Στάδια ανάπτυξης της εφαρμογής*

- Καθορισμός του σεναρίου.
- Συλλογή και επεξεργασία εικόνων που χρησιμοποιήθηκαν.
- Σχεδιασμός των σελίδων.
- Δημιουργία της διαδικασίας «Σχήματα» για την αποτύπωση των σχημάτων στην σελίδα «Πολλαπλάσια3».
- Δημιουργία των διαδικασιών «Ναι» και « Oχι» που υλοποιούν την λύση του 2<sup>ου</sup> παιχνιδιού.
- Ηχογράφηση, επεξεργασία και προσθήκη των ηχητικών μηνυμάτων στην εφαρμογή.
- Δοκιμή και αποσφαλμάτωση της εφαρμογής.

# *Ευχαριστίες*

Ευχαριστούμε τους καθηγητές μας κ. Γιάννη Δασκαλάκη και Δημήτρη Γαϊτανίδη για την υποστήριξη και τη βοήθεια που μας παρείχαν.

### *Βιβλιογραφία*

1. Βοήθεια του Microworlds Pro.